# ALCUNI ESEMPI DI APPLICAZIONI HTML NR.1

## • TITOLO CENTRATO CON COLORE ROSSO E DIMENSIONE TESTO 1

<h1 align="center"> <font color="#FF0000"> corso web</font> </h1>

#### • CARICAM IMG

<p align="center"><img border="0" src="Colline\_azzurre.jpg" width="235" height="175"></p>

#### • CARICAM IMG CON COLLEG.IPERTESTUALE CLICCANDO SU IMMAGINE

<p align="center"><a href="nuova\_pagina\_1.htm"><img border="0" src="Tramonto.jpg" width="225" height="168"></a></p>

#### **TESTO SCORREVOLE**

 $<sub>D</sub>$ </sub> <applet code="fprotate.class" codebase="./" width="320" height="100"> <param name="rotatoreffect" value="dissolve"> <param name="time" value="5"> </applet>  $<$ /p> <p> <marquee>PROVA</marquee> </p>

### **CONTATORE VISITE**

<a target="\_blank" href="http://www.idclondon.net/investimento/"><img alt="Diamanti" border="0" src="http://www.idclondon.net/graphics/diamanti.gif"></a><img border="0" src="http://www.contatore-visite-gratis.com/img.gif">

### • INVIO DI POSTA CON INDIRIZZO MAIL

<A href="mailto:tuaMail@TuoSito.it">Scrivimi</A>.

#### • TABELLE CON INSERIMENTO DI ALCUNE IMMAGINI E COLLEG. IPERTEST. IMG

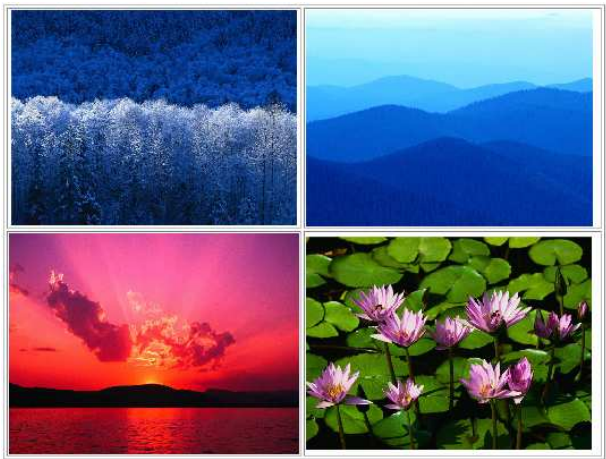

<body>

```
<table border="1" width="76%"> 
     <tr> 
     <td width="38%">
       <p align="center"><img border="0" src="Inverno.jpg" width="252" height="190"></p> 
     \langle t \, dt \rangle <td width="62%"><img border="0" src="Colline_azzurre.jpg" width="253" height="191"></td> 
    \langletr>
     <tr> 
     <td width="38%">
       <p align="center"><a href="index.htm"><img border="0" src="Tramonto.jpg" width="256" 
   height="195"></a></p> 
      </td> 
      <td width="62%"><img border="0" src="Ninfee.jpg" width="252" height="188"></td> 
    \langle/tr\rangle</table> 
 </body>
```
### • SCORRIMENTO IMMAGINI

```
< p >
```

```
 <applet code="fprotate.class" codebase="./" width="582" height="440"> 
 <param name="rotatoreffect" value="dissolve"> 
 <param name="time" value="5"> 
 <param name="image1" valuetype="ref" value="Colline_azzurre.jpg"> 
 <param name="image2" valuetype="ref" value="Inverno.jpg"> 
 <param name="image3" valuetype="ref" value="Tramonto.jpg"> 
 <param name="image4" valuetype="ref" value="Ninfee.jpg"> 
   </applet>
```

```
</p>
```
## • ESEMPIO 1

```
<HTML> 
<HEAD> 
<TITLE>Prima Pagina</TITLE> 
<META name=description content="Il Linguaggio HTML."> 
<META name=keywords content="creare pagine web, realizzare siti, creare ipertesti"> 
<META name=author content="3a sia"> 
</HEAD> 
<BODY bgcolor="brown" leftmargin="100"> 
<FONT color="white"> LEZIONE SUL LINGUAGGIO HTML<br> 
<FONT color="yellow" size="5" face="verdana">PRINCIPALI COMANDI</FONT><br> 
I.T.C.G. L.EINAUDI DI CHIARI BS 
</FONT> 
HTML HTML HTML HTML
```

```
</BODY> 
</HTML>
```
Creare quattro pagine in formato HTML relative al sito sotto indicato o ad un sito di propria scelta usando i comandi che sono stati inseriti in queste due pagine e i comandi appresi durante la lezione

# **Michael Jackson**

Biografia Photo Music Mistery

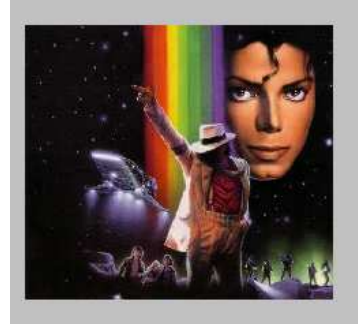

# **codice pagina index.html** *(Home page)*

**<html>** 

#### **<head>**

<meta http-equiv="Content-Language" content="it"> <meta name="GENERATOR" content="Blocco note di windows"> \*da inserire keyword campi chiavi per motori di ricerca attinenti il contenuto del sito <title>Michael Jackson site </title> <META NAME="description" CONTENT="…………………………………………"> <META NAME="keywords" CONTENT="……………………………………………"> **</head>** 

### **<body>**

<body bgcolor="#C0C0C0"> <!commento sfondo grigio>  $\langle$ p align="center"> $\langle$ font size="6"> $\langle$ b>Michael Jackson  $\langle$ b> $\langle$ font> $\langle$ p>  $\leq$ p align="center"> $\leq$ font size="6"> $\leq$ i> $\leq$ a href="biografia.html">Biografia  $\leq$ /a> Photo Music Mistery</i></font></p>  $\langle p \text{ align}$ ="center">  $\langle p \rangle$  $\leq$ p align="center"> $\leq$ img border="0" src="mj.JPG" width="226" height="201" align="left"> $\leq$ /p>  $\langle p \rangle \& nbsp; \langle p \rangle$ **</body>** 

**</html>** 

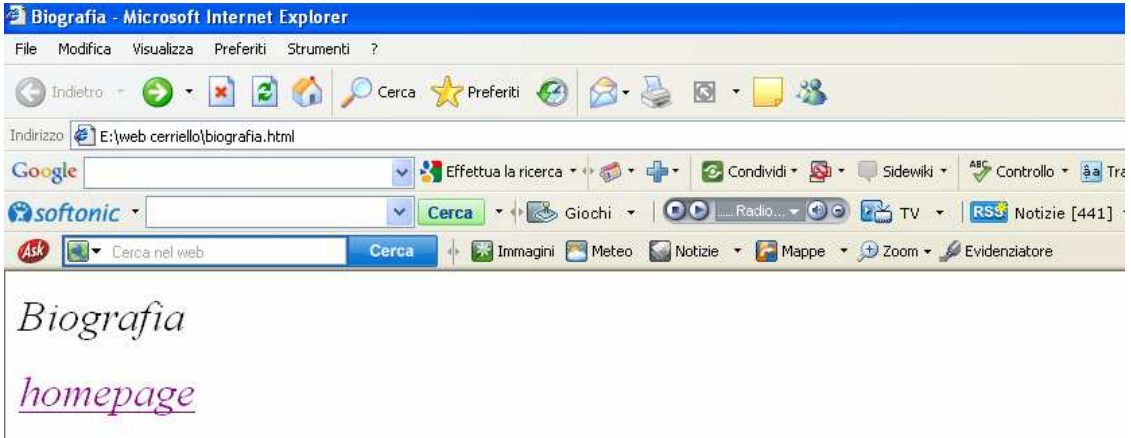

# **codice pagina biografia**

**<html>** 

**<head>** 

inserire i dati mancanti

```
<body>
```
**</head>** 

```
<title>Biografia</title>
<p><font size="6"><i>Biografia </i></font></p> 
<p><font size="6"><i><a href="index.html">homepage</a></i></font></p> (ritorno homepage) 
</body>
```
**</html>** 

\*Il linguaggio viene editato con il **blocco note** di Windows e le pagine create si salvano nel formato Html. La prima pagina deve essere chiamata **necessariamente** INDEX.html le altre esempio: biografia.html - mistery.html ecc. Creare inoltre la pagina music.html e la pagina mistery.html inserendo i collegamenti (link) sia per l'home page sia per le altre pagine.